DIGITUS

# **USB-KVM-Extender**

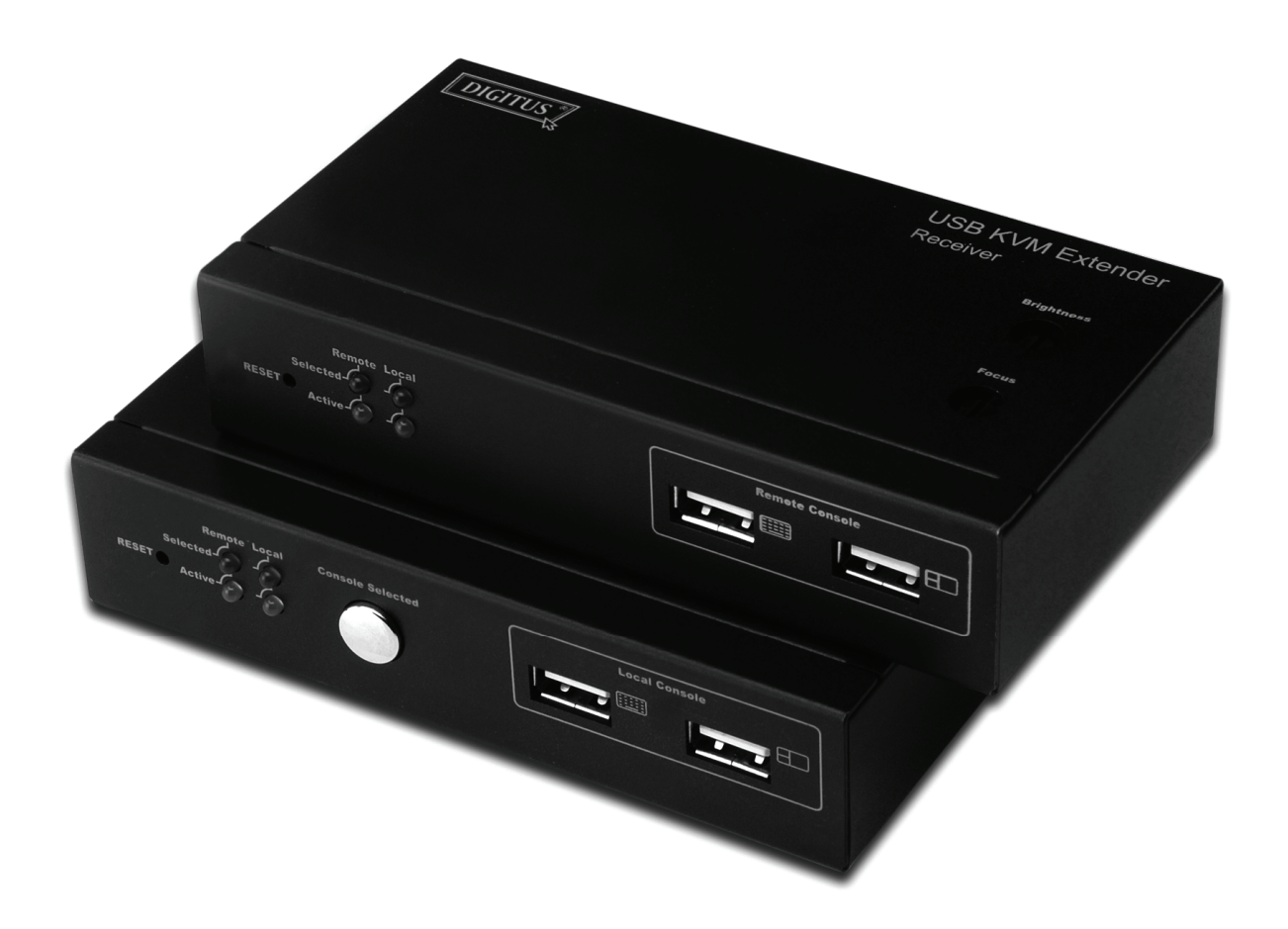

## **Anleitung zur Schnellinstallation**

**DS-51200**

## *Systemanforderungen*

## **Zubehör**

- 1 VGA, SVGA, Multisync-Monitor mit entsprechend hoher Auflösung
- 2 USB -Tastatur / Maus

#### **Computer**

- 1 VGA, SVGA oder Multisync -Karte
- 2 USB-Anschluss oder 6-poliger PS/2-auf-USB-Adapter für Tastatur und Maus
- 3 Betriebssystem: Windows 98/98SE/2000/ME/XP/Vista/7/2003 server, Mac OS9/OSX, Linux Kernel 2.3 oder höher, Solaris 8 oder höher, Sun Micro OS

## **Verkabelung**

- 1 CAT5/CAT5E/CAT6-Kabel zum Anschluss von Sender (lokal) und Empfänger (remote). Maximal ist eine Kabellänge von 200 Metern möglich. Die Auflösung liegt bei 1280 x 1024 bei einer Bildwiederholrate von 60 Hz.
- 2 Combo-4-in-1-Kabel (Zubehör)

## *Installation der Hardware*

- 1 Schalten Sie alle Geräte aus.
- 2 Verbinden Sie Monitor und USB-Tastatur / Maus mit der lokalen Einheit (Übertragungsgerät), wenn Sie Ihr System an der lokalen Konsole steuern möchten.
- 3 Verbinden Sie Monitor und USB-Tastatur / Maus mit dem Endgerät (Empfänger), wenn Sie Ihr System am Endgerät steuern möchten.
- 4 Verbinden Sie Endgerät und lokale Einheit unter Zuhilfenahme des CAT5/CAT5E/CAT6-Kabels. Maximal ist eine Kabellänge von 200 Metern möglich. Die Auflösung liegt bei 1280 x 1024, bei einer Bildwiederholrate von 60 Hz.
- 5 Schließen Sie das 5-V-Netzteil an der lokalen Einheit (dem Sender) an.
- 6 Verbinden Sie das zweite 5-V-Netzteil mit dem empfangenden Gerät.
- 7 Schließen Sie mit dem Combo-4-in-1-Kabel Video und USB-Tastatur/-Maus der lokalen Einheit (Sender) an den PC/KVM an.
- 8 Schalten Sie den Computer ein.
- 9 Stellen Sie die Bildqualität sowie Farbe, Kontrast und Helligkeit ein.

## *Betrieb*

## *Aktivieren der Konsolensektion durch Knopfdruck*

Sie können auf der lokalen Einheit (Sender) den Knopf drücken, um die aktive Konsolenkonfiguration zu ändern. Es gibt drei Typen von Konsolenkonfigurationen

## 1. **Lokale Konsole (Einzeln)** Sie können das System nur von der lokalen Einheit (Sender) steuern.

## 2. **Endgerät (Einzeln)** Sie können das System nur vom Endgerät (Empfänger) steuern.

## 3. **Lokales und Endgerät (Beide)**

Sie können das System sowohl vom Endgerät (Empfänger) als auch vom Ausgangsgerät (Sender) steuern.

Die Standardeinstellung ist der Betrieb im Modus "Beide". Nach dem Speichern der Einstellung bleibt die Einstellung erhalten, auch wenn das Gerät ausgeschaltet wird.

Die ausgewählte, aktive Konsole wird über die LED-Indikatorleuchten angezeigt. Bitte vgl. Sie hierzu die folgenden Hinweise.

## **LED-Indikatorleuchten**

Die LED-Indikatorleuchten des Empfangsgeräts entsprechen denen des Senders, insofern beide Einheiten erfolgreich verbunden wurden; andernfalls schalten sich alle LED-Indikatorleuchten am Empfänger AUS.

Ausgewählte Indikatoren (ROT)

## **Beide ausgewählt:**

Zeigt an, dass die Steuerung von beiden Geräten aus möglich ist.

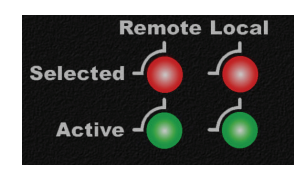

## **Sender ausgewählt:**

Zeigt an, dass die Steuerung nur vom Sender aus möglich ist.

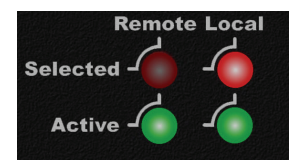

## **Empfänger ausgewählt:**

Zeigt an, dass die Steuerung nur vom Empfänger aus möglich ist.

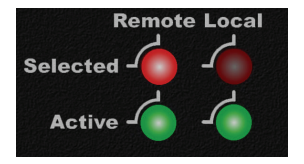

Verbindungsanzeige (GRÜN)

Zeigt den Status der Verbindung an:

 **Anzeige Sender:** Zeigt an, ob die Verbindung zwischen lokaler Einheit und dem PC bzw. KVM bereit ist.

## **Anzeige Empfänger:**

Zeigt an, ob die Verbindung zwischen lokaler Einheit und dem Empfänger bereit ist.

- Beispiele für die Anzeige auf den LED-Indikatorleuchten:
	- Beide Konsolen sind ausgewählt; Lokal aktiv ist **EIN**, Sender aktiv ist **AUS**: Dies bedeutet, dass die Verbindung zwischen lokaler Einheit und dem Computer bereit ist, aber dass das CAT-Kabel zwischen Sender und Empfänger nicht bereit ist.

 In diesem Fall kann das System nur von der lokalen Konsole aus gesteuert werden, denn die Empfangskonsole wurde nicht erfolgreich angeschlossen. Die folgenden Indikatoren werden auf der lokalen Konsole angezeigt, alle LED-Indikatorleuchten werden auf dem Empfangsgerät AUS sein, weil keine Verbindung besteht.

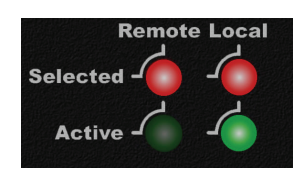

■ Beide Konsolen wurden ausgewählt; Lokal aktiv ist **AUS**, Sender aktiv ist **EIN**: Dies bedeutet, dass die Verbindung zwischen lokaler Einheit und Sender bereit ist, aber dass die lokale Einheit nicht korrekt mit dem PC / KVM verbunden ist, oder dass PC / KVM nicht eingeschaltet sind. In diesem Fall kann das System von keiner Konsole aus gesteuert werden, denn PC / KVM sind nicht bereit.

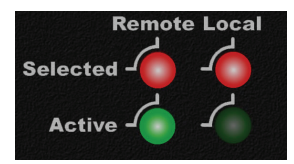

■ Beide Konsolen sind ausgewählt; Lokal aktiv ist **EIN**, Sender aktiv ist **EIN**: Alle Verbindungen von Sende- und Empfangsgeräten sind erfolgreich. Das System kann von beiden Geräten aus gesteuert werden.

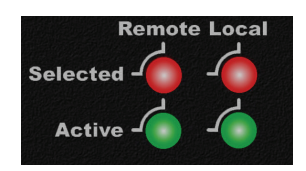

■ Die aktive Konsole stimmt mit der gewählten Konsole nicht überein: Das System kann nicht gesteuert werden, wenn aktive Konsole und ausgewählte Konsole nicht übereinstimmen.

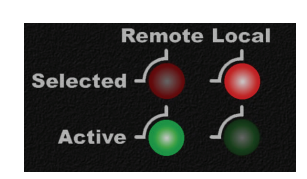